## MyMed Mobile Guide: **Accessing Your E-Medical Card**

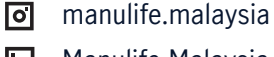

**In** Manulife Malaysia

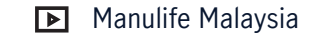

## Should you encounter any issues or require further assistance, kindly contact MiCare 24/7 Hotline at **1300 88 0100**.

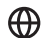

- **WWW.manulife.com.my**
- **f** ManulifeMalaysia

## **Manulife** Ш

Step **1**

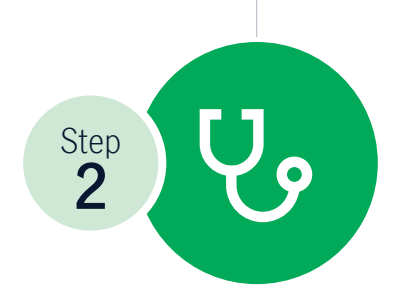

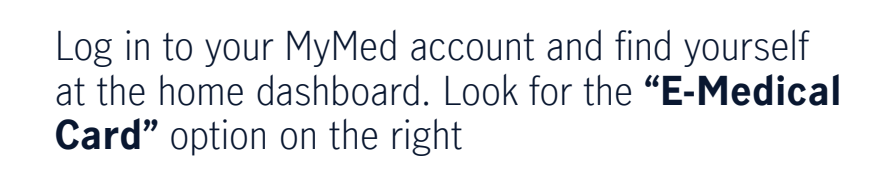

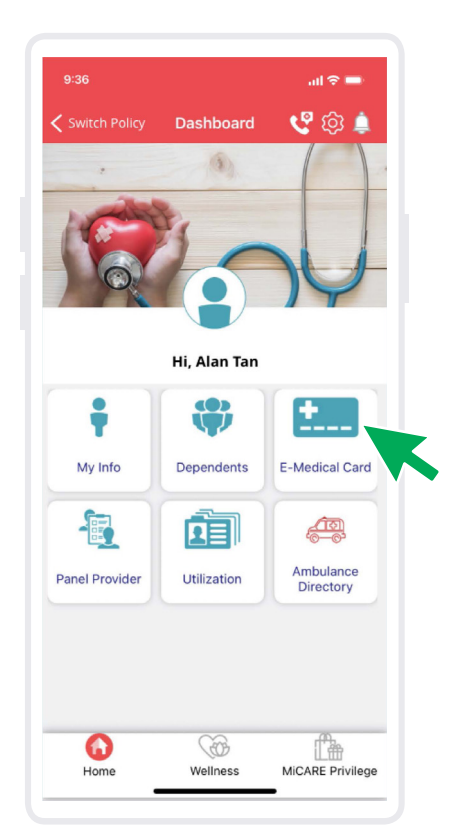

Click on **"E-Medical Card"**, and your E-Medical Card will be right there on your screen

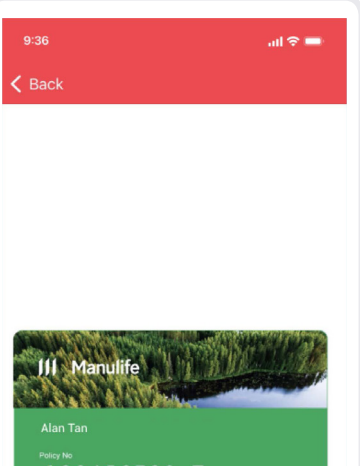

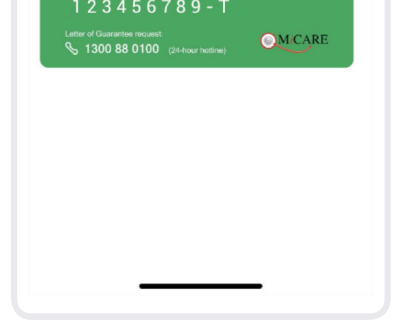